Sistemas Dell™ PowerVault™ NX1950 Información importante

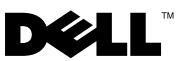

### Notas y avisos

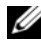

 $\mathbb Z$  NOTA: Una NOTA proporciona información importante que le ayudará a utilizar mejor el ordenador.

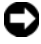

AVISO: Un AVISO indica la posibilidad de daños en el hardware o la pérdida de datos, e informa de cómo evitar el problema.

Modelo EMU01

Febrero de 2008 Rev. A06

\_\_\_\_\_\_\_\_\_\_\_\_\_\_\_\_\_\_\_\_

La información contenida en este documento puede modificarse sin previo aviso. © 2006–2008 Dell Inc. Todos los derechos reservados.

Queda estrictamente prohibida la reproducción de este documento en cualquier forma sin la autorización por escrito de Dell Inc.

Marcas comerciales utilizadas en este texto: Dell, el logotipo de DELL, OpenManage y PowerVault son marcas comerciales de Dell Inc.; Microsoft, Windows y Windows Server son marcas comerciales o marcas comerciales registradas de Microsoft Corporation en los Estados Unidos o en otros países.

Otras marcas y otros nombres comerciales pueden utilizarse en este documento para hacer referencia a las entidades que los poseen o a sus productos. Dell Inc. renuncia a cualquier interés sobre la propiedad de marcas y nombres comerciales que no sean los suyos.

# Contenido

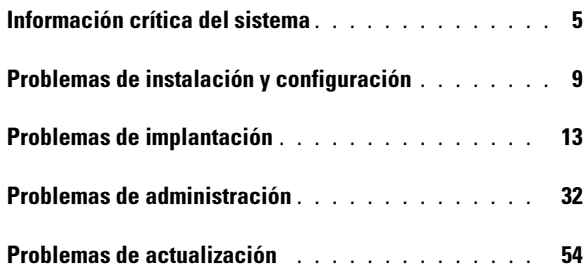

#### Contenido

En este documento se proporciona información importante sobre el sistema operativo Microsoft® Windows® Unified Data Storage Server 2003 instalado en su solución de almacenamiento Dell™ PowerVault™ NX1950.

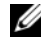

**NOTA:** En este documento, el término *solución integrada* hace referencia a la configuración de sistemas de almacenamiento PowerVault NX1950 con matrices de almacenamiento PowerVault MD3000. El término *solución de puerta de enlace* hace referencia a la configuración de sistemas de almacenamiento PowerVault NX1950 y de matrices de almacenamiento Dell|EMC. Para obtener más información, consulte la *Guía de instalación* que se entrega junto con el sistema.

# <span id="page-4-0"></span>Información crítica del sistema

En la [tabla 1-1](#page-4-1) se describen los problemas críticos del sistema que pueden surgir, así como sus posibles soluciones.

| <b>Problema</b>                                                                                 | <b>Descripción</b>                                                                                                    | <b>Solución</b>                                                                                                    |
|-------------------------------------------------------------------------------------------------|----------------------------------------------------------------------------------------------------|----------------------------------------------------------------------------------------------------|
| Se pierden<br>instantá-<br>neas<br>después de<br>la sustitu-<br>ción tras<br>error de<br>nodos. | Este problema se<br>produce si no se<br>ha seleccionado<br>ni confirmado la<br>configuración de<br>las propiedades<br>del volumen ni de<br>las instantáneas<br>en los nodos del<br>clúster. Las poste-<br>riores sustitu-<br>ciones tras error<br>de nodo pueden<br>dar lugar a una<br>pérdida de instan-<br>táneas debido a la<br>falta de espacio y<br>a una configura-<br>ción incorrecta. | Para asegurarse de que la instantánea funciona<br>correctamente:<br>1 Vaya a Windows Explorer (Explorador de<br>$Windows) \rightarrow Volume$ Properties (Propiedades del<br>volumen) → Sistema de archivos en el que reside<br>el archivo iSCSI .vhd→ Shadow Copies (Instantá-<br>$neas) \rightarrow$ Settings (Configuración).<br>2 Asegúrese de que en la entrada de volumen de la<br>opción Located on this volume (Ubicadas en este<br>volumen) aparece el mismo valor que la letra de<br>unidad de volumen elegida.<br><b>3</b> Asegúrese de que el tamaño máximo (el valor<br>predeterminado es Use limit [Usar límite]) pueda<br>alojar instantáneas. De lo contrario, cambie el<br>valor según el requisito de espacio o cambie la<br>configuración a No limit (Sin límite) y seleccione<br>OK (Aceptar).<br>4 Si la configuración predeterminada contiene sufi-<br>ciente espacio para instantáneas, abra Volume<br><b>Properties</b> (Propiedades del volumen) $\rightarrow$ Shadow<br>copies (Instantáneas)→ ficha Settings (Configu-<br>ración) y seleccione OK (Aceptar). |

<span id="page-4-1"></span>Tabla 1-1. Información crítica del sistema

| <b>Problema</b>                                                                                                    | <b>Descripción</b>                                                                                                    | Solución                                                                                                    |
|----------------------------------------------------------------------------------------------------|----------------------------------------------------------------------------------------------------|----------------------------------------------------------------------------------------------------|
| La opera-<br>ción de<br>reversión<br>falla y el<br>estado del<br>sistema no<br>revierte a la<br>instantánea<br>iSCSI<br>elegida. | Este problema se<br>produce porque la<br>carpeta TEMP de<br>la ruta de varia-<br>bles del sistema<br>predeterminada<br>(C:\WINDOWS\<br>$TEMP$ ) no<br>dispone de sufi-<br>ciente espacio<br>para alojar los<br>bloques modifi-<br>cados de un LUN<br>iSCSI (archivo<br>.vhd). El evento<br>se registra en<br>el registro de<br>eventos de la apli-<br>cación como<br>un evento<br>WinTarget con<br>la información<br>siguiente:<br>The Micro-<br>soft iSCSI<br>could not<br>roll back<br><virtual<br>disk ID&gt;<br/>to the snap-</virtual<br> | Para solucionar este problema:<br>1 Haga clic con el botón derecho del ratón en My<br>computer (Mi PC) $\rightarrow$ Properties (Propiedades) $\rightarrow$<br>Advanced (Opciones avanzadas) $\rightarrow$ Environment<br>Variables (Variables de entorno).<br>2 En la sección System Variables (Variables del<br>sistema), seleccione TEMP y haga clic en Edit<br>(Editar)<br>3 Cambie el valor de la variable a una ruta<br>(volumen) que tenga suficiente espacio para alojar<br>todos los bloques modificados del archivo .vhd. Si<br>sabe que el espacio disponible es suficiente para<br>efectuar la reversión, conserve el valor<br>predeterminado.<br><b>4</b> Tras la operación de reversión, vaya al registro de<br>eventos de la aplicación y confirme que la rever-<br>sión se ha efectuado correctamente.<br><b>NOTA:</b> No ejecute operaciones de reversión<br>simultáneas. |
|                                                                                                    | shot taken.<br>The opera-<br>tion failed<br>with error<br>code 112.                                                                                                    |                                                                                                    |

Tabla 1-1. Información crítica del sistema (continuación)

| <b>Problema</b>                                                                                          | <b>Descripción</b>                                                                                                    | Solución                                                                                                    |
|----------------------------------------------------------------------------------------------------|----------------------------------------------------------------------------------------------------|----------------------------------------------------------------------------------------------------|
| Se agota el<br>tiempo de<br>espera para<br>host durante<br>la sustitu-<br>ción tras<br>error de<br>RAID. | Se agota el<br>tiempo de espera<br>de los discos del<br>el disco en el host durante la<br>sustitución tras<br>error de RAID. | <b>NOTA:</b> Descargue la iSCSI Failover Utility (Utilidad de<br>sustitución tras error de iSCSI) en la página web de<br>asistencia de Dell (support.dell.com) y ejecútela en<br>los hosts conectados a NX1950. Esta modificación<br>del registro cambia el tiempo de espera del disco a<br>160 segundos en los hosts para evitar que se agote el<br>tiempo de espera durante la sustitución tras error de<br>la RAID en el subsistema de almacenamiento. |
|                                                                                                    |                                                                                                    | Debe ejecutar la iSCSI Failover Utility antes de<br>establecer las sesiones iSCSI. Puede descargarla en<br>la página web de asistencia de Dell<br>(support.dell.com).                                                                                                    |
|                                                                                                    |                                                                                                    | Se recomienda utilizar una red independiente para<br>el tráfico iSCSI. El iniciador iSCSI debe señalar a la<br>dirección IP virtual iSCSI dedicada para que se<br>realice la sustitución tras error del clúster.                                                                                                    |

Tabla 1-1. Información crítica del sistema (continuación)

| En el destino<br>Se pierde la<br>iSCSI:<br>conexión<br>al número<br>La configuración<br>de unidad<br>de red de Micro-                                                                                                    | Se recomienda utilizar una red independiente para<br>el tráfico iSCSI. Para volver a establecer la conexión<br>con el LUN iSCSI, realice los pasos siguientes:<br>1 Detenga el servicio de Microsoft iSCSI Target y<br>luego cierre la consola de administración Power-<br>Vault NX1950.                                                                                                    |
|----------------------------------------------------------------------------------------------------|----------------------------------------------------------------------------------------------------|
| lógica<br>soft iSCSI Soft-<br>(LUN)<br>ware Target se<br>iSCSI<br>restablece en los<br>cuando se<br>nodos del clúster<br>produce una<br>cuando falla un<br>sustitución<br>grupo de recursos.<br>tras error<br>Se pierde la confi-<br>del clúster.<br>guración especifi-<br>cada y las<br>direcciones IP de<br>red, incluidas las<br>direcciones IP<br>pública y privada<br>de los nodos del<br>clúster, están acti-<br>vadas para las<br>peticiones de<br>almacenamiento<br>iSCSI. Si el<br>destino iSCSI no<br>forma parte del<br>recurso del<br>clúster, se pierde<br>la conexión al<br>destino durante<br>la sustitución tras<br>error. | 2 Vaya a cluadmin.exe→ Groups (Grupos)→<br>Cluster Group (Grupo de clúster).<br>3 Haga clic con el botón derecho del ratón en<br>Cluster Group (Grupo de clúster) y seleccione<br>New Resource (Nuevo recurso).<br>4 En la ventana New Resource (Nuevo recurso),<br>introduzca WinTarget como servicio y selec-<br>cione Resource Type (Tipo de recurso) como<br>recurso genérico.<br><b>5</b> En la ventana Dependencies (Dependencias),<br>añada la dirección IP del clúster (sólo para la red<br>de administración), la dirección IP virtual iSCSI<br>dedicada y el nombre de clúster del clúster de un<br>solo nodo actual.<br>6 Añada la clave de registro que se encuentra en:<br>software\Microsoft\iSCSI Target.<br>7 Seleccione el recurso WinTarget y actívelo.<br>8 Desactive el servidor de seguridad y elimine el<br>archivo de caché ubicado en<br>%APPDATA%\Microsoft\MMC\nas2.<br>9 Inicie el servicio de Microsoft iSCSI Target.<br>10 Inicie la consola de administración PowerVault<br>NX1950.<br><b>NOTA:</b> Se recomienda configurar el tráfico iSCSI en<br>una red dedicada independiente de la que utiliza para<br>el acceso al recurso de archivos compartidos. Cree<br>un recurso de red IP adicional en el grupo de clúster<br>que contenga el recurso de servicio de destino iSCSI<br>(como <i>Grupo de clúster</i> ). Configure los iniciadores<br>iSCSI para que se conecten al destino iSCSI mediante<br>la dirección IP de la red independiente que ha |

Tabla 1-1. Información crítica del sistema (continuación)

### <span id="page-8-0"></span>Problemas de instalación y configuración

En la [tabla 1-2](#page-8-1) se describen los problemas que pueden surgir al configurar el clúster o instalar el software, así como sus posibles soluciones.

| <b>Problema</b>                                                                                                    | <b>Descripción</b>                                                                                                    | <b>Solución</b>                                                                                                    |
|----------------------------------------------------------------------------------------------------|----------------------------------------------------------------------------------------------------|----------------------------------------------------------------------------------------------------|
| Durante la insta-<br>lación del sistema<br>operativo se soli-<br>cita el soporte<br>multimedia de<br>Data Storage<br>Server 2003 SP2. | Al instalar o restaurar<br>el sistema operativo en<br>el sistema, se le solicita<br>que inserte el soporte<br>multimedia de Windows<br>Windows Unified Unified Data Storage<br>Server 2003 SP2. | Cuando se le solicite que inserte el<br>soporte multimedia de Windows<br>Unified Data Storage Server 2003 SP2<br>por primera vez, realice lo siguiente:<br>1 Haga clic en OK (Aceptar) y selec-<br>cione Browse (Examinar).<br><b>2</b> Vaya al directorio<br>C:\Windows\amd64\amd64\ y selec-<br>cione el archivo convlog.ex_.<br>3 Haga clic en Open (Abrir).<br>4 Haga clic en OK (Aceptar) para conti-<br>nuar la instalación.                                            |
|                                                                                                    |                                                                                                    | Cuando instale paquetes MUI, se le<br>solicitará que inserte por segunda vez<br>el soporte multimedia de Windows<br>Unified Data Storage Server 2003 SP2.<br>Realice los pasos siguientes:<br>1 Haga clic en OK (Aceptar).<br><b>2</b> Haga clic en <b>Browse</b> (Examinar).<br>3 Vaya al directorio<br>C:\Windows\amd64\amd64\lang y<br>seleccione el archivo cplexe.ex.<br>4 Haga clic en Open (Abrir).<br>5 Haga clic en OK (Aceptar) para conti-<br>nuar la instalación. |

<span id="page-8-1"></span>Tabla 1-2. Problemas de instalación y configuración

| <b>Problema</b>                                                                                                    | <b>Descripción</b>                                                                                                    | <b>Solución</b>                                                                                                    |
|----------------------------------------------------------------------------------------------------|----------------------------------------------------------------------------------------------------|----------------------------------------------------------------------------------------------------|
| No se muestra<br>ningún mensaje<br>de advertencia al<br>actualizar el asis-<br>tente para la<br>inicialización del<br>almacenamiento<br>de Dell.                                                | No se muestra ningún<br>mensaje de advertencia<br>cuando se instala una<br>versión nueva del asis-<br>tente para la inicializa-<br>ción del almacena-<br>miento de Dell sobre<br>la versión instalada en<br>fábrica de dicho asis-<br>tente.                                                                                                    | Este comportamiento responde al<br>funcionamiento previsto.                                                                                                    |
| En la solución<br>integrada, el asis-<br>tente para la<br>inicialización del<br>almacenamiento<br>de Dell no valida<br>el nombre de la<br>matriz de almace-<br>namiento Power-<br>Vault MD3000. | En el asistente para la<br>inicialización del alma-<br>cenamiento de Dell, el<br>campo Configure a<br>Name for your Power-<br>Vault MD3000 array<br>(Configure un nombre<br>para la matriz Power-<br>Vault MD3000) no<br>valida el texto introdu-<br>cido. El campo de la<br>matriz acepta todos los<br>caracteres especiales,<br>como por ejemplo #, @,<br>!, \$ y %, pero sustituye<br>los caracteres no admi-<br>tidos. Si la longitud del<br>texto supera los 30<br>caracteres, el campo de<br>la matriz utiliza el<br>nombre anterior de la<br>matriz de almacena-<br>miento PowerVault<br>MD300 sin mostrar<br>ningún mensaje de error. | Siga estas pautas al crear un nombre<br>de matriz:<br>• No utilice espacios en el nombre de<br>la matriz.<br>• No utilice caracteres especiales como<br>#, @, !, \$ 0 % en el nombre de la<br>matriz.<br>Compruebe que el nombre de la<br>matriz no supera los 30 caracteres. |

Tabla 1-2. Problemas de instalación y configuración (continuación)

| <b>Problema</b>                                                                                    | <b>Descripción</b>                                                                                                    | <b>Solución</b>                                                                                                    |
|----------------------------------------------------------------------------------------------------|----------------------------------------------------------------------------------------------------|----------------------------------------------------------------------------------------------------|
| La secuencia<br>de comandos<br>del servidor de<br>seguridad no<br>se instala auto-<br>máticamente. | La secuencia de<br>comandos del servidor<br>de seguridad no se<br>instala automática-<br>mente desde el soporte<br>multimedia Dell<br>Systems Build and<br>Update Utility (Utilidad<br>de creación y actualiza-<br>ción de sistemas Dell).                                                                                                    | Para obtener información sobre el<br>procedimiento de instalación correcto,<br>consulte el documento Sistemas Dell<br>PowerVault NX1950 – Guía de implan-<br>tación disponible en la página web de<br>asistencia de Dell (support.dell.com). |
| tion Server (IIS)<br>viene instalado<br>de manera prede- de fábrica o bien<br>terminada.           | Internet Informa- El componente IIS se ha<br>instalado de manera<br>predeterminada ya sea<br>durante una restaura-<br>ción del sistema opera-<br>tivo Windows Unified<br>Data Storage Server<br>2003 x64 mediante el<br>soporte multimedia Dell<br>PowerEdge Installation<br>and Server Manage-<br>ment (Instalación y<br>administración de servi-<br>dores Dell PowerEdge). | Esto responde al funcionamiento<br>previsto. IIS es un requisito previo<br>de la solución de almacenamiento<br>PowerVault NX1950.                                                                                                    |

Tabla 1-2. Problemas de instalación y configuración (continuación)

| <b>Problema</b>                                                                                                    | <b>Descripción</b>                                                                                                    | <b>Solución</b>                                               |
|----------------------------------------------------------------------------------------------------|----------------------------------------------------------------------------------------------------|---------------------------------------------------------------|
| El programa de<br>instalación del<br>proveedor de<br>servicios de disco<br>virtual<br>(VDS)/servicios<br>de copia simul-<br>tánea de volumen<br>(VSS) no le soli-<br>cita que reinicie<br>el sistema. | Después de instalar el<br>proveedor de VDS/VSS<br>en la solución de alma-<br>cenamiento PowerVault<br>NX1950 y la matriz de<br>almacenamiento Power-<br>Vault MD3000, el<br>programa de instalación<br>no le solicita que reinicie<br>el sistema y hace que la<br>consola de administra-<br>ción de almacena-<br>miento se comporte<br>de forma inesperada. | Reinicie el sistema tras instalar el<br>proveedor de VDS/VSS. |
|                                                                                                    |                                                                                                    |                                                               |

Tabla 1-2. Problemas de instalación y configuración (continuación)

# <span id="page-12-0"></span>Problemas de implantación

En la [tabla 1-3](#page-12-1) se proporciona una lista de los problemas que pueden surgir durante la implantación de la solución de almacenamiento PowerVault NX1950, así como sus posibles soluciones.

| <b>Problema</b>                                                                         | <b>Descripción</b>                                                                                                    | Solución                                                                                                    |
|-----------------------------------------------------------------------------------------|----------------------------------------------------------------------------------------------------|----------------------------------------------------------------------------------------------------|
| RAID 1 y RAID 10 se<br>identifican ambas<br>como RAID1 0 y se<br>consideran duplicadas. | Existe la opción de crear una<br>RAID 5 o un LUN duplicado.<br>Cuando se crea un LUN dupli-<br>cado, el valor predeterminado es<br>dos discos, que en realidad equi-<br>vale a la configuración por bandas<br>con duplicación sin paridad en<br>lugar de un LUN duplicado. | Esto responde al funcio-<br>namiento previsto.                                                                                                    |
| En la solución de<br>puerta de enlace, la<br>aplicación PowerPath<br>registra un error. | En la solución de puerta de enlace,<br>puede producirse un error de<br>PowerPath después de actualizar<br>de Windows Unified Data Storage<br>Server 2003 Standard Edition a<br>Enterprise Edition o después de<br>unirse a un dominio.                                     | Vuelva a instalar Power-<br>Path mediante la opción<br>Repair (Reparar). Asegú-<br>rese de que dispone de<br>privilegios administra-<br>tivos en la controladora<br>de dominio. |

<span id="page-12-1"></span>Tabla 1-3. Problemas de implantación y soluciones

| <b>Problema</b>                                                                                                    | <b>Descripción</b>                                                                                                    | <b>Solución</b>                                                                                                    |
|----------------------------------------------------------------------------------------------------|----------------------------------------------------------------------------------------------------|----------------------------------------------------------------------------------------------------|
| Los recursos del clúster<br>pueden causar errores<br>al activar Single<br>Instance Storage en un<br>clúster PowerVault<br>NX1950 | Si activa Single Instance Storage<br>(SIS, Almacenamiento de una<br>única instancia) en un recurso de<br>disco físico compartido en un<br>clúster PowerVault NX1950 y<br>luego intenta trasladar un grupo<br>(con uno de los discos físicos<br>compartidos), el recurso no se<br>traslada de un nodo a otro y acaba<br>fallando. Es posible que el otro<br>recurso físico también falle. | Microsoft está investi-<br>gando este problema.<br>Si ya ha configurado SIS<br>en un entorno de clúster,<br>puede desactivar SIS o<br>bien se puede desinstalar<br>SIS del volumen reali-<br>zando lo siguiente:<br>• Desactivar SIS<br>(recomendado):<br><b>a</b> Para recuperar los<br>recursos que han<br>fallado, reinicie los<br>nodos del clúster uno<br>tras otro. Esto hará<br>que los recursos se<br>trasladen a otro nodo.<br><b>b</b> Abra un indicador de<br>comandos en el nodo<br>al que pertenecen los<br>discos físicos y ejecute<br>el comando siguiente:<br>sisadmin /d<br><b>c</b> Traslade el grupo a<br>otro nodo y haga lo<br>mismo. Esto garan-<br>tiza que se detenga<br>el servicio groveler y<br>que la sustitución<br>tras error se realice<br>correctamente. |
|                                                                                                    |                                                                                                    |                                                                                                    |

Tabla 1-3. Problemas de implantación y soluciones (continuación)

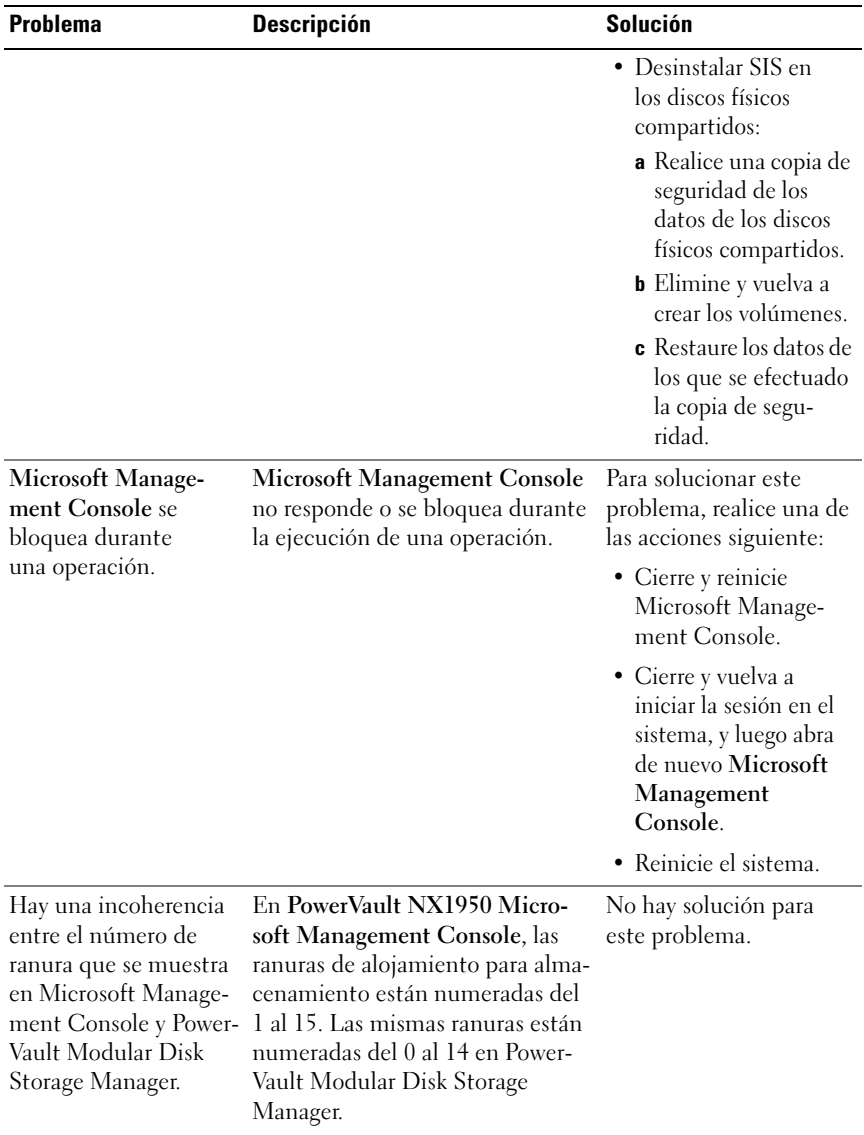

#### Tabla 1-3. Problemas de implantación y soluciones (continuación)

| <b>Problema</b>                                                                                               | <b>Descripción</b>                                                                                                    | <b>Solución</b>                                                                                                    |
|----------------------------------------------------------------------------------------------------|----------------------------------------------------------------------------------------------------|----------------------------------------------------------------------------------------------------|
| El disco de quórum se<br>crea automáticamente<br>a partir de los discos<br>disponibles.                       | La consola de administración<br>PowerVault NX1950 selecciona<br>automáticamente el disco de<br>quórum del disco o volumen<br>disponibles aunque éstos<br>contengan datos. Sin embargo,<br>los datos contenidos en el disco<br>o volumen no se borran.                                                                                                    | Este comportamiento<br>responde al funciona-<br>miento previsto. El<br>usuario no puede selec-<br>cionar el disco de<br>quórum. Antes de crear<br>un clúster, se recomienda<br>asignar espacio de alma-<br>cenamiento a la matriz<br>de almacenamiento y<br>asegurarse de que el<br>volumen RAID 1 está<br>disponible. |
| En la solución integrada,<br>no se admiten las<br>matrices PowerVault<br>MD3000 protegidas<br>por contraseña. | El asistente para la inicialización<br>del almacenamiento de Dell no<br>puede configurar matrices Power-<br>Vault MD3000 protegidas por<br>contraseña. No muestra ningún<br>mensaje de error en el que se<br>indique que se ha producido<br>un error en la configuración.                                                                                                    | No proteja con contra-<br>seña la matriz de almace-<br>namiento PowerVault<br>MD3000.<br>O bien:<br>Establezca una contra-<br>seña mediante la herra-<br>mienta SMReg. Esta<br>herramienta forma parte<br>del proveedor de VDS y<br>se encuentra en el direc-<br>torio de instalación.                                 |
| <b>Microsoft Services</b><br>for NFS no valida el<br>nombre de dominio.                                       | El campo Active Directory<br>Domain (Dominio de Active<br>Directory) de la ventana de<br>propiedades de Microsoft Services<br>for NFS (Servicios de Microsoft<br>para NFS) acepta cualquier valor,<br>y el valor de este campo no se<br>valida para asegurarse de que el<br>nombre de dominio existe. Esto<br>causa problemas al acceder a los<br>servicios NFS de un dominio. | Para solucionar este<br>problema, utilice el asis-<br>tente para asignación de<br>identidad para validar el<br>nombre de dominio. Este<br>asistente puede iniciarse<br>desde la consola de<br><b>Microsoft Services</b><br>for NFS.                                                                                    |

Tabla 1-3. Problemas de implantación y soluciones (continuación)

| <b>Problema</b>                                                                                                    | <b>Descripción</b>                                                                                                    | Solución                                                                                                    |
|----------------------------------------------------------------------------------------------------|----------------------------------------------------------------------------------------------------|----------------------------------------------------------------------------------------------------|
| Cuando se define un<br>límite de cuota<br>superior al tamaño de<br>LUN no se muestra<br>ningún mensaje de<br>error.   | La consola de administración<br>PowerVault NX1950 no muestra<br>ningún mensaje de advertencia<br>cuando se define un límite de<br>cuota superior al tamaño de LUN.                                         | Compruebe el tamaño<br>del LUN o del volumen<br>antes de definir un límite<br>de cuota.                                                                                  |
| En la matriz de<br>almacenamiento<br>PowerVault MD3000,<br>no se pueden crear<br>nuevos LUN en un<br>grupo de discos. | Si se asignan todos los discos a<br>grupos de discos, no puede crear<br>un LUN en el espacio libre<br>disponible en los grupos de discos<br>mediante la consola de<br>administración PowerVault<br>NX1950. | • Amplíe el tamaño<br>actual de los LUN.<br>O bien:<br>• Utilice PowerVault<br>Modular Disk Storage<br>Manager para crear<br>LUN y asignarlos al<br>sistema manualmente. |

Tabla 1-3. Problemas de implantación y soluciones (continuación)

| <b>Problema</b>                                                                                                    | <b>Descripción</b>                                                                                                    | Solución                                                                                                    |
|----------------------------------------------------------------------------------------------------|----------------------------------------------------------------------------------------------------|----------------------------------------------------------------------------------------------------|
| Al montar volúmenes<br>compartidos mediante<br>el sistema de archivos<br>de red (NFS), se<br>muestra un error en<br>los clientes Linux. | Cuando se monta un recurso<br>compartido en un cliente Linux,<br>aparece el mensaje de error<br>siguiente:<br><nasserver-<br>mount:<br/>Name&gt;:/<sharename>:<br/>can't read superblock</sharename></nasserver-<br> | Para solucionar este<br>problema, realice los<br>pasos siguientes:<br>1 Haga clic en Adminis-<br>trative Tools<br>(Herramientas admi-<br>nistrativas) $\rightarrow$ Local<br><b>Security Policy (Direc-</b><br>tiva de seguridad<br>$local) \rightarrow Local$ Poli-<br>cies/User Rights<br><b>Assignment</b> (Direc-<br>tivas locales/<br>Asignación<br>de derechos de<br>usuario) $\rightarrow$ Bypass<br><b>Traverse Checking</b><br>(Omitir comproba-<br>ción de recorrido).<br><b>2</b> Haga clic en <b>Add User</b><br>or Group (Agregar<br>usuario o grupo),<br>añada inicios de sesión<br>anónimos y seleccione<br><b>OK</b> (Aceptar) para<br>aplicar la selección.<br>3 Ejecute el comando<br>siguiente desde el indi-<br>cador de comandos del<br>cliente Linux y reinicie<br>el servidor:<br>qpudate/server |
|                                                                                                    |                                                                                                    |                                                                                                    |

Tabla 1-3. Problemas de implantación y soluciones (continuación)

| <b>Problema</b>                                                                                                    | <b>Descripción</b>                                                                                                    | <b>Solución</b>                                                                                                    |
|----------------------------------------------------------------------------------------------------|----------------------------------------------------------------------------------------------------|----------------------------------------------------------------------------------------------------|
| Los usuarios no auten-<br>ticados pueden confi-<br>gurar el almacena-<br>miento con matrices<br>Dell   EMC.                                     | Antes de que se complete la lista<br>de usuarios con privilegios en las<br>matrices Dell   EMC, todos los<br>usuarios con privilegios de admi-<br>nistrador pueden realizar correcta-<br>mente operaciones en Storage<br>Manager for SANs (Adminis-<br>trador de almacenamiento para<br>redes SAN) y en el asistente para<br>el aprovisionamiento de almace-<br>namiento. Cuando la lista de<br>usuarios con privilegios se ha<br>completado, los usuarios adminis-<br>tradores que no forman parte de<br>esa lista no pueden acceder a la<br>matriz de almacenamiento y<br>administrar los LUN que se han<br>ereado. | Ejecute el asistente para<br>la inicialización del<br>almacenamiento de Dell<br>e inicie la sesión en la<br>matriz. La lista de usua-<br>rios con privilegios ya<br>se ha completado, con<br>lo que se evita que los<br>usuarios no autorizados<br>accedan a la matriz de<br>almacenamiento. |
| El tiempo predetermi-<br>nado para programar<br>tareas cuando el<br>equipo está inactivo es<br>10 minutos, y este valor<br>no se puede cambiar. | No se puede cambiar el valor de<br>Schedule Task When Idle<br>(Programar la tarea cuando el<br>equipo esté inactivo). El valor que<br>se introduce no se conserva, sino<br>que se utiliza el valor predetermi-<br>nado (10 minutos).                                                                                                    | Se trata de un problema<br>conocido.                                                                                                    |

Tabla 1-3. Problemas de implantación y soluciones (continuación)

| <b>Problema</b>                                                                                                    | <b>Descripción</b>                                                                                                    | <b>Solución</b>                                                                                                    |
|----------------------------------------------------------------------------------------------------|----------------------------------------------------------------------------------------------------|----------------------------------------------------------------------------------------------------|
| Al activar Single<br>Instance Storage (SIS)<br>en el primer volumen,<br>SIS se desactiva en los<br>volúmenes subsi-<br>guientes. | Cuando se activa SIS en el primer<br>volumen mediante la ficha<br>Advanced (Opciones avanzadas)<br>de la ventana Volume Properties<br>(Propiedades del volumen), SIS se<br>desactiva en los volúmenes subsi-<br>guientes sin mostrar ningún<br>mensaje de error. | Para solucionar este<br>problema, ejecute el<br>siguiente comando desde<br>el indicador de<br>comandos para activar<br>completamente las<br>características de SIS:<br>sisadmin /i<br><volume></volume>                                                      |
|                                                                                                    |                                                                                                    | Cuando se activa SIS<br>mediante la interfaz<br>gráfica de usuario (GUI)<br>en volúmenes poste-<br>riores, se detiene el<br>servicio SIS. Debe reini-<br>ciar el servicio SIS<br>manualmente mediante<br>la aplicación<br>services.msc para<br>cada volumen. |
|                                                                                                    |                                                                                                    | Para obtener más<br>información, consulte<br>el artículo 913109 de<br>Knowledge Base en la<br>página web de asistencia<br>de Microsoft (support.<br>microsoft.com).                                                                                          |

Tabla 1-3. Problemas de implantación y soluciones (continuación)

| <b>Problema</b>                                                                                                    | <b>Descripción</b>                                                                                                    | Solución                                                                                                    |
|----------------------------------------------------------------------------------------------------|----------------------------------------------------------------------------------------------------|----------------------------------------------------------------------------------------------------|
| Hay limitaciones al<br>crear LUN privados con<br>la matriz PowerVault<br>MD3000.                                              | Al crear un LUN, aunque<br>seleccione la opción This Server<br>only (Sólo este servidor) en<br>Provision Storage (Poner en<br>servicio almacenamiento) $\rightarrow$<br>Server Assignment (Asignación de<br>servidor), se asigna el LUN a todos<br>los nodos del clúster.                                                  | Sólo puede crear LUN<br>privados manualmente<br>mediante Dell<br>PowerVault Modular<br>Disk Storage Manager.<br>Para obtener más<br>información, consulte<br>el documento Dell<br>PowerVault MD Storage<br>Manager – Guía del<br><i>usuario</i> disponible en<br>la página web de<br>asistencia de Dell<br>(support.dell.com). |
| El asistente para el<br>aprovisionamiento de<br>almacenamiento falla<br>cuando se formatea un<br>volumen de menos de<br>8 MB. | Cuando se crea un volumen en un<br>LUN de menos de 8 MB mediante<br>el asistente para el aprovisiona-<br>miento de almacenamiento, el<br>volumen no se puede formatear.                                                                                                    | Se trata de un problema<br>conocido.                                                                                                    |
| Aparece un mensaje<br>de error al iniciar o<br>detener el servicio<br>NFS.                                                    | Cuando se intenta iniciar o<br>detener el servicio User Name<br>Mapping (Asignación de nombre<br>de usuario), Client for NFS<br>(Cliente para NFS) o Server for<br>NFS (Servidor para NFS) desde<br>Microsoft Service for NFS,<br>aparece el mensaje de error<br>siguiente: Unspecified<br>user (Usuario no especificado). | Este comportamiento<br>responde al funciona-<br>miento previsto. Para<br>llevar a cabo esta acción,<br>debe iniciar sesión como<br>administrador.                                                                                                    |

Tabla 1-3. Problemas de implantación y soluciones (continuación)

| <b>Problema</b>                                                                                                    | <b>Descripción</b>                                                                                                    | Solución                                                                                                    |
|----------------------------------------------------------------------------------------------------|----------------------------------------------------------------------------------------------------|----------------------------------------------------------------------------------------------------|
| miento PowerVault<br>MD3000 está etique-<br>tada como Fibre<br>Channel en el asistente<br>para el aprovisiona-<br>miento de almacena-<br>miento.                                                                                                   | La matriz de almacena- En el asistente para el aprovisiona- Se trata de un problema<br>miento de almacenamiento, la<br>matriz de almacenamiento Power-<br>Vault MD3000 está etiquetada<br>como Fibre Channel aunque no<br>sea una conexión Fibre Channel.                                                            | conocido.                                                                                                    |
| El asistente para las<br>tareas de configura-<br>ción inicial de Dell o<br>la consola de adminis-<br>tración PowerVault<br>NX1950 no se inician<br>tras inicializar el asis-<br>tente para la inicializa-<br>ción del almacena-<br>miento de Dell. | Este problema se produce porque<br>el asistente para la inicialización<br>del almacenamiento de Dell ha<br>encontrado una condición de error<br>y se ha cerrado antes de completar<br>la configuración. En determinados<br>casos, el mensaje de error desapa-<br>rece de la pantalla sin interacción<br>del usuario. | Se trata de un problema<br>conocido. Para resolver<br>este problema, llame al<br>servicio de asistencia<br>técnica de Dell. |
| La ventana de ayuda de<br>Dell OpenManage™<br>del asistente para las<br>tareas de configura-<br>ción de PowerVault<br>NX1950 se muestra en<br>inglés independiente-<br>mente de la configura-<br>ción de idioma.                                   | La ventana de ayuda de Dell<br>OpenManage™ se muestra en<br>inglés y no en el idioma del<br>entorno seleccionado, como por<br>ejemplo francés, alemán, japonés,<br>coreano, chino simplificado,<br>español o chino tradicional.                                                                                      | Se trata de un problema<br>conocido.                                                                                        |

Tabla 1-3. Problemas de implantación y soluciones (continuación)

| <b>Problema</b>                                                                                      | <b>Descripción</b>                                                                                                    | <b>Solución</b>                                                                                                    |
|----------------------------------------------------------------------------------------------------|----------------------------------------------------------------------------------------------------|----------------------------------------------------------------------------------------------------|
| El asistente para la<br>inicialización del<br>almacenamiento de<br>Dell puede dejar de<br>responder. | Es posible que el asistente para la<br>inicialización del almacenamiento<br>de Dell deje de responder si se<br>bloquea el escritorio mientras<br>el asistente está configurando<br>el sistema. | Realice los pasos<br>siguientes:<br><b>1</b> Cierre el asistente para<br>la inicialización del<br>almacenamiento de<br>Dell mediante<br>Windows Task Manager<br>(Administrador de<br>tareas de Windows).<br><b>2</b> Reinicie el asistente<br>para la inicialización<br>del almacenamiento<br>de Dell desde la<br>consola de<br>administración<br>PowerVault NX1950.<br>Haga clic en Start<br>$(Inicio) \rightarrow All$<br>Programs (Todos<br>$\log$ programas) $\rightarrow$<br><b>Administrative Tools</b><br>(Herramientas<br>$\text{administratives}$ ) $\rightarrow$<br><b>Windows Unified</b><br>Data Storage Server. |

Tabla 1-3. Problemas de implantación y soluciones (continuación)

| <b>Problema</b>                                                                                                    | <b>Descripción</b>                                                                                                    | Solución                                                                                                    |
|----------------------------------------------------------------------------------------------------|----------------------------------------------------------------------------------------------------|----------------------------------------------------------------------------------------------------|
| Los informes de error<br>de Microsoft muestran<br>errores de aplicación<br>del asistente para la<br>inicialización del alma-<br>cenamiento de Dell. | <b>NOTA:</b> Este error se produce si se<br>sale del asistente para la inicializa-<br>ción del almacenamiento de Dell<br>mientras se está ejecutando.<br>Los informes de error de Microsoft<br>muestran el mensaje de error de<br>aplicación siguiente mientras<br>se utiliza el asistente para la inicia-<br>lización del almacenamiento<br>de Dell: | Para solucionar este<br>problema, ejecute el asis-<br>tente para la inicializa-<br>ción del almacenamiento<br>de Dell por completo sin<br>interrupciones. |
|                                                                                                    | Some unexpected<br>errors have happened<br>to the software you<br>recently used                                                                                                    |                                                                                                    |

Tabla 1-3. Problemas de implantación y soluciones (continuación)

| <b>Problema</b>                                       | <b>Descripción</b>                                 | <b>Solución</b>                                                            |
|-------------------------------------------------------|----------------------------------------------------|----------------------------------------------------------------------------|
| Activación del servidor<br>de seguridad de<br>Windows | Se deben abrir los puertos<br>siguientes:          | Para obtener instruc-<br>ciones de descarga                                |
|                                                       | • Puerto $UDP = 80$ : http                         | y la ubicación de la                                                       |
|                                                       | • Puerto $UDP = 111$ :<br>Portmap UDP              | secuencia de comandos<br>del servidor de segu-<br>ridad, consulte el docu- |
|                                                       | • Puerto UDP = $1048$ :<br>NFS MountUDP            | mento Sis <i>tema</i> s Dell<br>PowerVault NX1950 -                        |
|                                                       | • Puerto $UDP = 2049$ :<br>NFS Server UDP          | Guía de implantación<br>disponible en la página                            |
|                                                       | • Puerto UDP = $1047$ :<br><b>NFS Lock UDP</b>     | web de asistencia de Dell<br>(support.dell.com).                           |
|                                                       | • Puerto UDP = $1039$ :<br>NSM UDP                 | <b>NOTA:</b> Asegúrese de<br>que se han tomado las<br>medidas de seguridad |
|                                                       | • Puerto UDP = $162$ :<br>SNMP                     | adecuadas antes de<br>continuar con la solución                            |
|                                                       | • Puerto UDP = $2162$ :<br>Array Init 1            | a este problema.                                                           |
|                                                       | • Puerto UDP = $2163$ :<br>Array Init 2            |                                                                            |
|                                                       | • Puerto $UDP = 137$ : NetBIOS<br>Name Service     |                                                                            |
|                                                       | • Puerto $UDP = 138$ : NetBIOS<br>Datagram Service |                                                                            |
|                                                       | • Puerto $TCP = 80: IIS$                           |                                                                            |
|                                                       | • Puerto TCP = $135:$ RPC                          |                                                                            |
|                                                       | • Puerto $TCP = 3260: ISCSI$                       |                                                                            |
|                                                       | • Puerto $TCP = 111$ :<br>Portmap TCP              |                                                                            |
|                                                       | • Puerto $TCP = 1048$ :<br>NFS Mount               |                                                                            |
|                                                       | • Puerto $TCP = 2049:$<br>NFS Server TCP           |                                                                            |
|                                                       |                                                    |                                                                            |

Tabla 1-3. Problemas de implantación y soluciones (continuación)

| <b>Problema</b> | <b>Descripción</b>                                     | <b>Solución</b> |  |
|-----------------|--------------------------------------------------------|-----------------|--|
|                 | • Puerto $TCP = 1047$ :<br>NFS Lock                    |                 |  |
|                 | • Puerto $TCP = 1039$ :<br><b>NSM</b>                  |                 |  |
|                 | • Puerto $TCP = 25$ :<br><b>Storage Processor</b>      |                 |  |
|                 | • Puerto $TCP = 443$ :<br>Java CLI/Secure              |                 |  |
|                 | • Puerto $TCP = 137$ :<br>NetBIOS TCP                  |                 |  |
|                 | • Puerto $TCP = 139$<br><b>NetBIOS</b> Session Service |                 |  |
|                 | • Puerto $TCP = 445:$<br>SMB over TCP                  |                 |  |
|                 | • Puerto $TCP = 3389:$<br>Remote Desktop               |                 |  |

Tabla 1-3. Problemas de implantación y soluciones (continuación)

| El panel Action (Acción) de la<br>consola de administración Power-                                                                                                    | Este comportamiento                                                                                                    |
|----------------------------------------------------------------------------------------------------|----------------------------------------------------------------------------------------------------|
| Vault NX1950 muestra el nombre<br>del menú como More Actions<br>(Acciones adicionales) en lugar<br>de List of Actions (Lista de<br>acciones). El menú se muestra<br>al hacer clic en More Actions<br>(Acciones adicionales). Este<br>problema se produce en las<br>consolas siguientes: | responde al funciona-<br>miento previsto.                                                                                                    |
| • Microsoft Services for NFS<br>(Servicios de Microsoft<br>para NFS)                                                                                                    |                                                                                                    |
| · iSCSI Software Target                                                                                                    |                                                                                                    |
| • Indexing Service (Servicios<br>de Index Server)                                                                                                    |                                                                                                    |
| • Local User and Groups<br>(Usuarios y grupos locales)                                                                                                    |                                                                                                    |
| • Event Viewer (Visor de sucesos)                                                                                                    |                                                                                                    |
| • Performance Logs and Alerts<br>(Registros y alertas de<br>rendimiento)                                                                                                    |                                                                                                    |
| El software de la solución Power-<br>Vault NX1950 no establece la<br>clave de registro LUN_Rebalance<br>para activar el reequilibrio. Esto<br>evita la recuperación tras error<br>automática.<br><b>AVISO:</b> Cualquier cambio no                                                      | Para activar la recupera-<br>ción tras error de forma<br>manual, consulte la G <i>uía</i><br>del usuario de Dell<br>PowerVault MD3000 que<br>encontrará en la página<br>web de asistencia de Dell<br>(support.dell.com). |
|                                                                                                    | 2003 Standard Edition,<br>intencionado en el registro<br>puede causar problemas.                                                                                                    |

Tabla 1-3. Problemas de implantación y soluciones (continuación)

| <b>Problema</b>                                                                                                    | <b>Descripción</b>                                                                                                    | <b>Solución</b>                           |
|----------------------------------------------------------------------------------------------------|----------------------------------------------------------------------------------------------------|-------------------------------------------|
| En la solución de                                                                                                    | Este problema se produce si:                                                                                                    | Este comportamiento                       |
| puerta de enlace, se<br>permite la creación<br>de LUN cuando no<br>se ha añadido ningún<br>usuario a la configura-<br>ción del sistema<br>(symcfg).                   | • No se han añadido usuarios<br>autorizados a la lista de usuarios<br>con privilegios de cada proce-<br>sador de almacenamiento.                                                                                                    | responde al funciona-<br>miento previsto. |
|                                                                                                    | Se han añadido usuarios no<br>válidos a la lista de usuarios con<br>privilegios de cada procesador de<br>almacenamiento.                                                                                                    |                                           |
|                                                                                                    | • Los usuarios autorizados se<br>añaden manualmente al archivo<br>agent.config.                                                                                                    |                                           |
| En la solución de<br>puerta de enlace, el<br>asistente para la crea-<br>ción de LUN no<br>muestra ningún error<br>cuando el grupo de<br>almacenamiento<br>está lleno. | El grupo de almacenamiento<br>dispone de un máximo de<br>256 LUN que se pueden asignar<br>al grupo de almacenamiento.<br>Los LUN adicionales creados<br>mediante la consola de <b>Storage</b><br>Manager for SANs no se asignan<br>al grupo de almacenamiento.<br>No se registra ningún mensaje<br>de advertencia o de error en el<br>registro de eventos. | Se trata de un problema<br>conocido.      |

Tabla 1-3. Problemas de implantación y soluciones (continuación)

| <b>Problema</b>                                        | <b>Descripción</b>                                                                                                    | <b>Solución</b>                                                                                                    |
|--------------------------------------------------------|----------------------------------------------------------------------------------------------------|----------------------------------------------------------------------------------------------------|
| No es posible ampliar<br>el volumen durante<br>la E/S. | Si el volumen que se va a ampliar<br>también requiere que se amplíe un<br>LUN, la ampliación del volumen<br>falla mientras se ejecuta la E/S.                        | Para ampliar un volumen<br>mientras se ejecuta<br>la E/S:                                                                                                    |
|                                                        |                                                                                                    | • Amplíe el LUN<br>mediante la consola<br>de Storage Manager<br>for SANs.                                                                                                    |
|                                                        |                                                                                                    | O bien:                                                                                                    |
|                                                        |                                                                                                    | • Amplie el LUN<br>mediante DiskPart.<br>Para obtener más<br>información sobre<br>DiskPart, visite la página<br>web de asistencia de<br>Microsoft (support.<br>microsoft.com).                                                             |
| La agrupación de NIC<br>no es compatible con<br>iSCSI. | Según lo especificado por<br>Microsoft, sólo se admite la<br>agrupación de tarjetas de interfaz<br>de red (NIC) para los protocolos<br>de archivos, y no para iSCSI. | Para obtener más<br>información sobre la<br>agrupación de NIC,<br>visite la página web de<br>los centros de tecnología<br>de Microsoft Windows<br>Server <sup>®</sup> 2003 en<br>www.microsoft.com/<br>windowsserver2003/<br>technologies. |

Tabla 1-3. Problemas de implantación y soluciones (continuación)

| <b>Problema</b>                                                                                                    | <b>Descripción</b>                                                                                                    | <b>Solución</b>                                                                                                    |
|----------------------------------------------------------------------------------------------------|----------------------------------------------------------------------------------------------------|----------------------------------------------------------------------------------------------------|
| En la solución de<br>puerta de enlace, la<br>inicialización del<br>proveedor de VDS falla<br>si el nombre de usuario<br>contiene espacios. | Al configurar matrices Dell   EMC<br>mediante el asistente para la<br>inicialización del almacena-<br>miento de Dell, debe introducir el<br>nombre de usuario y la contraseña<br>del administrador de la matriz.<br>Si el nombre de usuario del admi-<br>nistrador contiene un espacio,<br>el asistente para la inicialización<br>del almacenamiento de Dell se<br>completa correctamente, pero<br>el asistente de administración<br>de almacenamiento y recursos<br>compartidos muestra un error<br>de inicialización de VDS. | Asegúrese de que el<br>nombre de usuario del<br>administrador de la<br>matriz no contiene<br>espacios.                                                                                                    |
| En la solución de<br>puerta de enlace, no se<br>puede asignar un LUN<br>a un servidor o clúster.                                           | La creación de un LUN mediante<br>Storage Manager for SANs falla en<br>el momento de asignar un LUN a<br>un servidor o clúster.                                                                                                    | En Navisphere, inicie la<br>sesión, haga clic con el<br>botón derecho del ratón<br>en la matriz de almace-<br>namiento que desee y<br>seleccione Properties<br>(Propiedades). En la<br>ventana de propiedades,<br>seleccione la ficha<br><b>Storage Access (Acceso</b><br>de almacenamiento) y<br>marque la casilla de veri-<br>ficación Access Control<br>Enable (Activación del<br>control de acceso). |

Tabla 1-3. Problemas de implantación y soluciones (continuación)

| <b>Problema</b>                                                                                      | <b>Descripción</b>                                                                                                    | <b>Solución</b>                                                                                                    |
|----------------------------------------------------------------------------------------------------|----------------------------------------------------------------------------------------------------|----------------------------------------------------------------------------------------------------|
| En la solución de<br>puerta de enlace, no se<br>puede asignar el disco<br>de quórum a un<br>clúster. | La creación de un LUN mediante<br>Storage Manager for SANs falla en<br>el momento de asignar un LUN a<br>un servidor o clúster. | En Navisphere, inicie la<br>sesión, haga clic con el<br>botón derecho del ratón<br>en la matriz de<br>almacenamiento que<br>desee y seleccione<br><b>Properties</b><br>(Propiedades). En la<br>ventana de propiedades,<br>seleccione la ficha<br>Storage Access (Acceso<br>de almacenamiento) y<br>marque la casilla de<br>verificación Access<br><b>Control Enable</b><br>(Activación del control<br>de acceso). Vuelva a<br>ejecutar el asistente para<br>la inicialización del<br>almacenamiento de Dell. |

Tabla 1-3. Problemas de implantación y soluciones (continuación)

# <span id="page-31-0"></span>Problemas de administración

En la [tabla 1-4](#page-31-1) se proporciona información sobre los problemas que pueden surgir al llevar a cabo actividades de administración en la solución de almacenamiento PowerVault NX1950, así como sus posibles soluciones.

| <b>Problema</b>                                             | Descripción                                                                                                    | Solución                                                                                                    |
|-------------------------------------------------------------|----------------------------------------------------------------------------------------------------|----------------------------------------------------------------------------------------------------|
| Microsoft<br>Manage-<br>ment<br>Console se<br>bloquea.      | Management<br>Console se bloquee<br>al ejecutar simultá-<br>neamente varias<br>operaciones de apro-<br>visionamiento de<br><b>Storage Manager for</b><br>SANs mediante la<br>función Async (Asin-<br>cronía). | Puede que Microsoft No realice más de cuatro operaciones de aprovi-<br>sionamiento al mismo tiempo.                                                                                                    |
| No se puede<br>acceder al<br>LUN.                           | Tras crear correcta-<br>mente un LUN<br>mediante Storage<br>Manager for SANs,<br>no se puede acceder<br>al LUN desde el asis-<br>tente de administra-<br>ción de discos.                                      | Después de crear correctamente un LUN<br>mediante Storage Manager for SANs, puede<br>que el LUN tarde varios minutos en iniciali-<br>zarse. Antes de acceder al LUN, asegúrese de<br>que la inicialización del LUN se haya comple-<br>tado. |
| Se muestra<br>una capa-<br>cidad de<br>LUN inco-<br>rrecta. | Durante la creación<br>de varios LUN asín-<br>cronos mediante<br><b>Storage Manager for</b><br>SANs, no se indica<br>correctamente la<br>capacidad disponible.                                                | Hasta que no haya finalizado la inicialización de<br>un LUN, el proveedor de VDS muestra la última<br>capacidad disponible/anunciada antes de la<br>realización de la operación de aprovisiona-<br>miento.                                  |

<span id="page-31-1"></span>Tabla 1-4. Problemas de administración

| <b>Problema</b>                                                                                                | <b>Descripción</b>                                                                                                    | Solución                                                                                                    |
|----------------------------------------------------------------------------------------------------|----------------------------------------------------------------------------------------------------|----------------------------------------------------------------------------------------------------|
| En una solu-<br>ción de<br>puerta de<br>enlace, puede<br>que falle el<br>aumento de<br>la capacidad<br>de LUN. | El tamaño máximo<br>de LUN aumenta tras<br>ampliarlo al tamaño<br>máximo de LUN<br>anunciado previa-<br>mente. En algunos<br>casos, puede que se<br>produzca un error al<br>intentar ampliar a la<br>nueva capacidad<br>anunciada. | Se trata de una limitación cuando se utilizan<br>matrices de almacenamiento Dell   EMC.                                                                                                    |
| La amplia-<br>ción de<br>LUN falla.                                                                            | La ampliación de<br>LUN falla si se<br>incluyen distintos<br>tipos de disco<br>(FC, SAS, SATAx) en<br>el mismo grupo de<br>discos.                                                                                                 | No se admite la combinación de distintos tipos<br>de disco.                                                                                                    |
| NT Backup<br>falla.                                                                                            | Es posible que NT<br>Backup falle al<br>utilizar AX4-5 con el<br>proveedor de hard-<br>ware VSS EMC insta-<br>lado.                                                                                                    | NT Backup no se admite en las matrices EMC<br>AX4-5 cuando el proveedor de hardware VSS<br>está instalado. Para solucionar este problema,<br>desinstale el proveedor de hardware VSS.                            |
| Symantec<br>Backup Exec<br>se ejecuta<br>con excep-<br>ciones.                                                 | Symantec Backup<br>Exec puede fallar en<br>matrices de almace-<br>namiento AX4-5<br>cuando el proveedor<br>de hardware VSS<br>EMC está instalado.                                                                                  | Symantec Backup no se admite en las matrices<br>de almacenamiento EMC AX4-5 cuando el<br>proveedor de hardware VSS está instalado.<br>Para solucionar este problema, desinstale<br>el proveedor de hardware VSS. |

Tabla 1-4. Problemas de administración (continuación)

| <b>Problema</b>                                                                      | <b>Descripción</b>                                                                                                  | Solución                                                                                                    |
|--------------------------------------------------------------------------------------|----------------------------------------------------------------------------------------------------|----------------------------------------------------------------------------------------------------|
| La amplia-<br>ción de LUN<br>falla en una<br>solución inte-<br>grada.                | La ampliación de<br>LUN falla.                                                                                      | Para resolver este problema, asegúrese de que se<br>haya inicializado el LUN que está ampliando.<br>Para comprobar que el LUN se haya inicializado,<br>vaya a Start (Inicio) → Programs (Programas) →<br>Dell Modular Disk Storage Manager. Si el LUN<br>se está inicializando, espere a que finalice la<br>inicialización.                                                                                                    |
| La amplia-<br>ción del<br>tamaño de<br>LUN a un<br>valor mayor<br>que 2 TB<br>falla. | Cuando se intenta<br>ampliar el tamaño<br>de LUN existente<br>a un valor mayor que<br>2 TB, se produce un<br>error. | Para solucionar este problema:<br>1 Traslade o realice una copia de seguridad de<br>todos los datos del disco MBR (registro<br>maestro de inicio) básico que desea convertir<br>en disco GPT (tabla de particiones GUID). Si<br>el disco no contiene particiones ni volúmenes,<br>vaya directamente al paso 3. Para realizar una<br>copia de seguridad de los datos:<br>a Deje de compartir el volumen mediante el<br>asistente para el aprovisionamiento de alma-<br>cenamiento y recursos compartidos.<br><b>b</b> Inicie Clu-admin (desconectar y eliminar).<br>c Desasigne el volumen del grupo de clúster y<br>asígnelo a un servidor local mediante SMFS.<br>2 En la ventana Disk Management (Administra-<br>ción de discos), vuelva a explorar los discos<br>para actualizar el estado de ampliación.<br><b>3</b> En el indicador de comandos, escriba<br>diskpart.<br>4 Si el disco no contiene particiones ni volú-<br>menes, vaya directamente al paso c. |

Tabla 1-4. Problemas de administración (continuación)

<span id="page-34-0"></span>

| <b>Problema</b>                                       | Descripción                                                                                                    | <b>Solución</b>                                                                                                    |
|-------------------------------------------------------|----------------------------------------------------------------------------------------------------|----------------------------------------------------------------------------------------------------|
|                                                       |                                                                                                    | 5 En el indicador de DISKPART, escriba:<br>a list volume y anote el número del<br>volumen que desea eliminar.<br>b select volume<br>c delete volume<br>d list disk y anote el número del disco<br>que desea convertir en disco GPT.<br>e select diskn                                                                                                    |
|                                                       |                                                                                                    | f convert gpt<br>6 Tras convertir al formato de disco GPT, asigne<br>una letra de unidad a este volumen. Mediante<br>DiskPart, seleccione el nuevo volumen y<br>amplíelo. En la ventana Disk Management<br>(Administración de discos), compruebe que<br>el tamaño del nuevo volumen sea correcto.<br>Añada este volumen como recurso del grupo<br>de clúster. Actualice la interfaz de Share and<br>Storage Management (Administración de<br>almacenamiento y recursos compartidos).                                                                                                    |
| El LUN no<br>realiza la<br>sustitución<br>tras error. | La función Assign<br>(Asignar) de Storage<br><b>Manager for SANs</b><br>sólo expone los<br>LUN/volúmenes a los<br>hosts y no los asigna<br>al grupo de clúster ni<br>a las instancias HA. | Para incluir el LUN/volumen en el grupo de<br>clúster, realice los pasos siguientes:<br>1 Asigne el LUN al clúster.<br>2 En Dell PowerVault Modular Disk Storage<br>Manager, compruebe que se ha asignado el<br>LUN al grupo de hosts.<br>3 En Disk Management (Administración de<br>discos), compruebe que el disco sea básico<br>y asígnele una letra de unidad.<br>4 Inicie Cluster Administrator (Administrador<br>de clústeres). Para ello, haga clic en Start<br>$(Inicio) \rightarrow$ Administrative Tools<br>$(Herramient as administrativas) \rightarrow Cluster$<br>Administrator (Administrador de clústeres).<br>Haga clic con el botón derecho del ratón en<br>Cluster Group (Grupo de clúster) y seleccione<br>New Resource (Nuevo recurso). |

Tabla 1-4. Problemas de administración (continuación)

| <b>Problema</b> | <b>Descripción</b> | <b>Solución</b>                                                                                                    |
|-----------------|--------------------|----------------------------------------------------------------------------------------------------|
|                 |                    | 5 Introduzca la información obligatoria<br>siguiente:                                                                                                    |
|                 |                    | – Name (Nombre)                                                                                                    |
|                 |                    | - Description (Descripción)                                                                                                    |
|                 |                    | - Resource Type (Tipo de recurso): elija<br>Physical Disk (Disco físico).                                                                                                    |
|                 |                    | - Group (Grupo): elija Cluster Group<br>(Grupo de clúster).                                                                                                    |
|                 |                    | 6 Haga clic en Next (Siguiente).                                                                                                    |
|                 |                    | 7 Compruebe que todos los nodos del clúster<br>aparecen en la ventana Possible Owners<br>(Posibles propietarios) y haga clic en Next<br>(Siguiente).                                                                                                    |
|                 |                    | <b>8</b> Seleccione las dependencias siguientes:                                                                                                    |
|                 |                    | – Dirección IP del clúster                                                                                                    |
|                 |                    | – Nombre del clúster                                                                                                    |
|                 |                    | - Disco físico que desea                                                                                                    |
|                 |                    | 9 Haga clic en Add (Agregar) y, a continuación,<br>en Next (Siguiente).                                                                                                    |
|                 |                    | 10 Complete el asistente y luego haga clic en<br>Finish (Finalizar).                                                                                                    |
|                 |                    | 11 Haga clic con el botón derecho del ratón en<br><b>Resource</b> (Recurso) y seleccione Online (En<br>línea). Ahora el disco forma parte del clúster.<br><b>12</b> En la ventana Share and Storage Management<br>(Administración de almacenamiento y<br>recursos compartidos), actualice la ficha |
|                 |                    | Volumes (Volúmenes).                                                                                                    |

Tabla 1-4. Problemas de administración (continuación)

| <b>Problema</b>                                                                                                    | <b>Descripción</b>                                                                                                    | <b>Solución</b>                   |
|----------------------------------------------------------------------------------------------------|----------------------------------------------------------------------------------------------------|-----------------------------------|
| El asistente<br>para el apro-<br>visiona-<br>miento<br>compartido<br>un recurso<br>compartido<br>en una<br>carpeta<br>compartida<br>existente sin<br>avisar de que<br>puede que<br>se borre la<br>configura-<br>ción actual<br>del archivo. | El asistente de admi-<br>nistración de almace-<br>namiento y recursos<br>compartidos permite<br>crear una nueva<br>permite crear carpeta compartida<br>en una carpeta<br>compartida existente<br>sin avisar de que<br>puede que se borren<br>los valores del filtro<br>de archivos para la<br>carpeta compartida<br>existente.<br>El valor del filtro de<br>archivos está<br>marcado para todos<br>los recursos compar-<br>tidos en la ficha<br>Share (Recurso<br>compartido) del asis-<br>tente de administra-<br>ción de almacena-<br>miento y recursos<br>compartidos. Sin<br>embargo, sólo se<br>aplica el último valor<br>del filtro de archivos<br>al recurso compar-<br>tido. | Se trata de un problema conocido. |

Tabla 1-4. Problemas de administración (continuación)

| <b>Problema</b>                                                                                                    | <b>Descripción</b>                                                                                                    | <b>Solución</b>                                                                                                    |
|----------------------------------------------------------------------------------------------------|----------------------------------------------------------------------------------------------------|----------------------------------------------------------------------------------------------------|
| La sustitu-<br>ción tras<br>error en la<br>matriz de<br>almacena-<br>miento<br>PowerVault<br>MD3000<br>tarda mucho. | La solución de alma-<br>cenamiento Power-<br>Vault NX1950 admite<br>rutas de acceso<br>redundantes a través<br>de una controladora<br>de un solo adaptador<br>de bus de host (HBA)<br>y SCSI de conexión<br>serie (SAS) o doble.<br>Cuando se configura<br>la solución de alma-<br>cenamiento Power-<br>Vault NX1950 para<br>admitir una ruta de<br>acceso redundante a<br>través de una sola<br>controladora, la susti-<br>tución tras error tarda<br>más tiempo en ejecu-<br>tarse en caso de haber<br>mucho tráfico de<br>entrada/salida. Sin<br>embargo, que la susti-<br>tución tras error sea<br>lenta no provoca que<br>se pierdan datos. | Para obtener más información, consulte el<br>artículo 940467 de Knowledge Base en la página<br>web de asistencia de Microsoft<br>(support.microsoft.com). |

Tabla 1-4. Problemas de administración (continuación)

| <b>Problema</b>                                                                                                    | <b>Descripción</b>                                                                                                    | <b>Solución</b>                                                                                                    |
|----------------------------------------------------------------------------------------------------|----------------------------------------------------------------------------------------------------|----------------------------------------------------------------------------------------------------|
| Al desins-<br>talar y volver<br>a instalar File<br>Server<br>Resource<br>Manager, se<br>muestran<br>dos consolas<br>en la consola<br>de adminis-<br>tración<br>PowerVault<br>NX1950. | Cuando se desinstala<br>y se vuelve a instalar<br><b>File Server Resource</b><br>Manager (Adminis-<br>trador de recursos del<br>servidor de archivos),<br>se muestra una<br>consola en el asis-<br>tente de administra-<br>ción de almacena-<br>miento y recursos<br>compartidos y otra<br>consola en la consola<br>de administración<br>PowerVault NX1950. | Puede ignorar el complemento que se muestra<br>en la consola de administración PowerVault<br>NX1950.                                                                                                    |
| El tipo de<br>LUN de un<br>volumen<br>después de la<br>sustitución<br>tras error en<br>un clúster<br>aparece como<br>Simple.                                                         | En el asistente de<br>administración de<br>almacenamiento y<br>recursos compartidos,<br>todos los volúmenes<br>que se sustituyen tras<br>error aparecen como<br>Simple.                                                                                                    | Para actualizar el tipo de RAID:<br>1 En el segundo nodo en el que los volúmenes<br>aparecen como Simple, vaya a Disk<br>Management (Administración de discos).<br>2 Seleccione Share and Storage Management<br>(Administración de almacenamiento y<br>recursos compartidos) -> Volumes<br>(Volúmenes) y haga clic en Refresh<br>(Actualizar). |
| El tipo de<br>LUN para<br>el volumen<br>se muestra<br>como<br>unknown<br>(descono-<br>cido) en un<br>clúster.                                                                        | El tipo de LUN para<br>volúmenes creados<br>desde el nodo pasivo<br>de un clúster se<br>muestra como<br>unknown (descono-<br>cido) en elasistente<br>de administración de<br>almacenamiento y<br>recursos compartidos<br>del nodo activo.                                                                                                    | Vaya a la ventana Disk Management<br>(Administración de discos) y realice una<br>actualización. Vuelva al asistente de<br>administración de almacenamiento y recursos<br>compartidos y realice una actualización. Ahora<br>los LUN se mostrarán de forma correcta.                                                                             |

Tabla 1-4. Problemas de administración (continuación)

| <b>Problema</b>                                                                                                    | <b>Descripción</b>                                                                                                    | <b>Solución</b>                                                                                                    |
|----------------------------------------------------------------------------------------------------|----------------------------------------------------------------------------------------------------|----------------------------------------------------------------------------------------------------|
| La reversión<br>de copias<br>simultáneas<br>falla en<br>Microsoft<br>Cluster<br>Service<br>(Servicio de<br>Cluster<br>Server de<br>Microsoft). | Aparece un mensaje<br>de error al revertir<br>una copia simul-<br>tánea de un volumen<br>que forma parte de<br>un grupo de clús-<br>teres. | Quite el volumen de los recursos de clúster y<br>revierta la copia simultánea. Tras efectuar la<br>reversión correctamente, vuelva a añadir el<br>volumen en el grupo de clúster. Para obtener<br>más información, consulte el artículo KB945361<br>de Knowledge Base en la página web de<br>asistencia de Microsoft<br>(support.microsoft.com). |

Tabla 1-4. Problemas de administración (continuación)

| <b>Problema</b>                                                                                                    | <b>Descripción</b>                                                                                                    | Solución                                                                                                    |
|----------------------------------------------------------------------------------------------------|----------------------------------------------------------------------------------------------------|----------------------------------------------------------------------------------------------------|
| Al iniciar el<br>asistente para<br>el aprovisio-<br>namiento<br>compartido<br>después de<br>desinstalar<br><b>File Server</b><br>Resource<br>Manager,<br>se produce<br>el error de<br>consola<br>storage-<br>mgmt.dll. | Si ejecuta el asistente<br>para el aprovisiona-<br>miento compartido<br>desde el asistente de<br>administración de<br>almacenamiento y<br>recursos compartidos<br>después de desins-<br>talar File Server<br><b>Resource Manager</b><br>mediante la opción<br>Add or Remove<br>Programs (Agregar o<br>quitar programas),<br>aparece el mensaje de<br>error siguiente:<br>Excepción no<br>controlada en<br>el complemento<br>Código<br>administrado<br>El asistente de admi-<br>nistración de almace-<br>namiento y recursos<br>compartidos se<br>elimina de la consola<br>de administración<br>PowerVault NX1950. | Para volver a instalar File Server Resource<br>Manager, realice los pasos siguientes:<br><b>1</b> Vaya a Control Panel (Panel de control) $\rightarrow$<br>Add or Remove Programs (Agregar o quitar<br>$programas) \rightarrow Add$ or Remove Windows<br>Components (Agregar o quitar componentes<br>de Windows)→ Management and<br>Monitoring Tools (Herramientas de<br>administración y supervisión).<br>2 Seleccione File Server Resource Manager<br>(Administrador de recursos del servidor de<br>archivos).<br><b>NOTA:</b> Tras reinstalar File Server Resource<br>Manager, la consola de administración<br>PowerVault NX1950 muestra dos consolas<br>parecidas. |

Tabla 1-4. Problemas de administración (continuación)

| <b>Problema</b>                                                                                                    | <b>Descripción</b>                                                                                                    | <b>Solución</b>                                                                                                    |
|----------------------------------------------------------------------------------------------------|----------------------------------------------------------------------------------------------------|----------------------------------------------------------------------------------------------------|
| Storage<br>Manager for<br>SAN <sub>s</sub> no<br>elimina las<br>letras de<br>unidad<br>disponibles<br>asignadas a<br>un volumen.              | La consola de Cuando se realizan<br>dos operaciones de<br>creación de LUN<br>muy seguidas, la<br>consola de Storage<br>Manager for SANs<br>no elimina las letras<br>de unidad disponi-<br>bles. Esto se indica<br>mediante un mensaje<br>de error relativo a un<br>fallo en la creación<br>del volumen. | Para solucionar este problema, utilice la consola<br>de Disk Management para crear volúmenes de<br>forma manual o espere unos segundos hasta que<br>se elimine la letra de unidad de la consola de<br>Storage Manager for SANs. |
| Las unidades<br>o los volú-<br>menes elimi-<br>nados de la<br>consola de<br>Disk Mana-<br>gement<br>provocan que<br>el sistema se<br>bloquee. | Después de eliminar<br>un volumen<br>mediante la consola<br>de Storage Manager<br>for SANs, el volumen<br>se continúa visuali-<br>zando en la consola<br>de Disk Manage-<br>ment. Si selecciona el<br>volumen eliminado,<br>la consola de admi-<br>nistración PowerVault<br>NX1950 se bloquea.          | Para evitar este problema, utilice la consola de<br>Share and Storage Manager para eliminar el<br>volumen.                                                                                                    |

Tabla 1-4. Problemas de administración (continuación)

| <b>Problema</b>                                                                       | <b>Descripción</b>                                                                                                    | <b>Solución</b>                                                                                                    |
|---------------------------------------------------------------------------------------|----------------------------------------------------------------------------------------------------|----------------------------------------------------------------------------------------------------|
| Se notifican<br>errores de<br>VDS en el<br>registro de<br>aplicaciones<br>de Windows. | eliminan LUN, se<br>notifica el siguiente<br>mensaje de error en<br>el registro de<br>aplicaciones de<br>Windows:                                                                                                    | Mientras se crean o se Para solucionar este problema, defina la<br>contraseña en la matriz de almacenamiento<br>mediante la herramienta SMReg. |
|                                                                                       | Storage<br>Manager for<br>SANs<br>encountered<br>the following<br>error(s)<br>while loading<br>information<br>from Virtual<br>Disk Service<br>(VDS) or VDS<br>hardware<br>provider(s).<br>Some of the<br>functionality<br>may not be<br>available on<br>the hardware<br>provider(s).<br>$LUN - 'WW'$<br>IVdsDisk.Quer<br>vExtents<br>'System.Runti<br>me. InteropSer<br>vices.COMExce<br>ption -<br>'Exception<br>from HRESULT:<br>0x80042444 |                                                                                                    |

Tabla 1-4. Problemas de administración (continuación)

| <b>Problema</b>                                                                                                    | <b>Descripción</b>                                                                                                    | <b>Solución</b>                                                                                                    |
|----------------------------------------------------------------------------------------------------|----------------------------------------------------------------------------------------------------|----------------------------------------------------------------------------------------------------|
| Los archivos<br>de Files to<br>include y<br><b>Files</b> to<br>exclude de<br>la ventana<br><b>Files Group</b><br>Properties<br>tienen las<br>mismas<br>extensiones<br>de archivo.                                                                                                    | En la ventana Files<br><b>Group Properties</b><br>(Propiedades del<br>grupo de archivos),<br>las listas de <b>Files to</b><br>include (Archivos<br>para incluir) y Files<br>to exclude (Archivos<br>para excluir) puede<br>que tengan tener las<br>mismas extensiones<br>de archivo. | Durante la operación de análisis de archivos, los<br>archivos de la lista Files to include (Archivos<br>para incluir) tienen un nivel de prioridad más<br>alto que los archivos de la lista Files to exclude<br>(Archivos para excluir). |
| <b>BERemote.</b><br>exe termina<br>de forma<br>inesperada<br>mientras se<br>protegen los<br>servidores<br>que ejecutan<br>el sistema<br>operativo<br>Windows<br>Unified Data<br>Storage<br>Server 2003<br>x64 con<br><b>Backup Exec</b><br>$10.x$ para los<br>sistemas<br>operativos<br>Microsoft<br>Windows<br>Server. | <b>BERemote.exe</b><br>termina de forma<br>inesperada mientras<br>se protege el sistema<br>operativo Windows<br>Unified Data Storage<br>Server 2003 x64 con<br>Backup Exec 10.x<br>para los sistemas<br>operativos Windows<br>Server.                                                | Symantec propone una solución para este<br>problema en el artículo 285187 de Knowledge<br>Base, que se encuentra en la página web de<br>asistencia de Veritas (support.veritas.com).                                                     |

Tabla 1-4. Problemas de administración (continuación)

| <b>Problema</b>           | <b>Descripción</b>                                                                                                    | <b>Solución</b>                                                                                                    |
|---------------------------|----------------------------------------------------------------------------------------------------|----------------------------------------------------------------------------------------------------|
| Eliminación<br>de un nodo | - Cuando elimina una<br>entrada de grupo de<br>de un clúster. servidor en la sección<br>Manage Server<br>Connections<br>(Administrar<br>conexiones de<br>servidor), el acceso<br>al LUN se elimina<br>automáticamente. | Para obtener más información sobre cómo<br>extraer, sustituir y eliminar nodos de un clúster,<br>consulte la guía de instalación y solución de<br>problemas de los sistemas de clúster Dell<br>PowerVault NX1950 que se entrega junto con<br>el sistema de almacenamiento. |

Tabla 1-4. Problemas de administración (continuación)

Tabla 1-4. Problemas de administración (continuación)

| <b>Problema</b>                                                                                                    | <b>Descripción</b>                                                                                                    | <b>Solución</b>                                                                                                    |
|----------------------------------------------------------------------------------------------------|----------------------------------------------------------------------------------------------------|----------------------------------------------------------------------------------------------------|
| No se puede<br>restaurar la<br>sesión de<br>RDP Java tras<br>minimizarla.                                                                                                    | una sesión de<br>protocolo de<br>escritorio remoto<br>(RDP) Java al modo<br>de pantalla completa<br>tras minimizarla.<br>Intentar restaurar la<br>sesión no funciona.                                                                                                    | No se puede restaurar Para solucionar este problema, cierre el<br>explorador y vuelva a iniciarlo para establecer<br>la con el sistema remoto.                                     |
| diagnóstico<br>del grupo de<br>replicación<br>de Distri-<br>buted File<br>System<br>(DFS,<br>Sistema<br>de archivos<br>distribuido)<br>genera un<br>error.                       | El informe de Al crear un informe<br>de diagnóstico para<br>un grupo de replica-<br>ción, aparece el<br>mensaje de error<br>siguiente:<br>The health<br>report cannot<br>be generated.<br>Error HRESULT<br>E FAIL has been<br>returned from a<br>call to a COM<br>component. | Para obtener más información, consulte el<br>artículo 912154 de Microsoft Knowledge Base<br>que encontrará en la página web de asistencia<br>de Microsoft (support.microsoft.com). |
| En la solución<br>de puerta de<br>enlace, la<br>opción Blink<br>Drive Light<br>(Hacer<br>parpadear luz<br>de unidad)<br>devuelve<br>mensajes de<br>advertencia y<br>no funciona. | Al utilizar Storage<br>Manager for SANs, la<br>función Blink Drive<br>Light (Hacer<br>parpadear luz de<br>unidad) no funciona.                                                                                                    | Funciona según lo previsto.                                                                                                    |

Tabla 1-4. Problemas de administración (continuación)

| <b>Problema</b>                                                                                                    | <b>Descripción</b>                                                                                                    | <b>Solución</b>                                                                                                    |
|----------------------------------------------------------------------------------------------------|----------------------------------------------------------------------------------------------------|----------------------------------------------------------------------------------------------------|
| Microsoft<br>Console no<br>permite<br>desasignar<br>puertos<br>(WWN) si se<br>ha asignado<br>un LUN.                                                        | <b>Manage Server</b><br>Management Connections (Admi-<br>nistrar conexiones de<br>servidor) no permite<br>desasignar puertos si<br>se han creado LUN<br>con anterioridad o se<br>han asignado a la<br>matriz al intentar<br>seleccionar el puerto.                    | Se trata de un problema conocido. Para<br>solucionar este problema, cierre y vuelva a<br>iniciar Microsoft Management Console o<br>reinicie el sistema.    |
|                                                                                                    | Si intenta realizar<br>esta acción, Micro-<br>soft Management<br>Console se<br>bloqueará.                                                                                                    |                                                                                                    |
| El registro de<br>eventos del<br>sistema<br>muestra<br>una ruta de<br>acceso sin<br>salida de<br>EMC<br>PowerPath <sup>®</sup><br>para un LUN<br>eliminado. | Al eliminar un LUN<br>de Microsoft Mana-<br>gement Console, el<br>registro de eventos<br>del sistema muestra<br>un error de ruta de<br>acceso sin salida de<br>PowerPath.                                                                                             | La información del registro de eventos del<br>sistema está en un disco en caché o un LUN<br>que todavía no se ha eliminado. Puede ignorar<br>este mensaje. |
| En la solu-<br>ción de<br>puerta de<br>enlace, el<br>la creación de<br>rrecto del<br>espacio libre<br>disponible.                                           | El 19% de la capa-<br>cidad total de alma-<br>cenamiento se asigna<br>a requisitos de sobre-<br>asistente para carga y no se pueden<br>almacenar datos en<br>LUN muestra este espacio. Sin<br>un valor inco- embargo, se muestra<br>como espacio libre<br>disponible. | Este comportamiento responde al funciona-<br>miento previsto.                                                                                              |

Tabla 1-4. Problemas de administración (continuación)

| <b>Problema</b>                                                                                                    | <b>Descripción</b>                                                                                                    | <b>Solución</b>                                                                                                    |
|----------------------------------------------------------------------------------------------------|----------------------------------------------------------------------------------------------------|----------------------------------------------------------------------------------------------------|
| eliminar<br>instantáneas<br>iSCSI a<br>través de<br>Microsoft<br>Console<br>mediante el<br>complement<br>o Microsoft<br>iSCSI. | No es posible Al crear una copia<br>simultánea de<br>volumen en un<br>volumen, se crea una<br>instantánea para cada<br>disco virtual iSCSI<br>Management presente en el<br>volumen. Puede ver,<br>restaurar o montar las<br>instantáneas desde<br>Microsoft Manage-<br>ment Console si va a<br>Microsoft iSCSI<br>Software Target→<br>Snapshots (Instantá-<br>$neas) \rightarrow Active$ Snap-<br>shots (Instantáneas<br>activas). | Para eliminar una instantánea creada a partir<br>de una copia simultánea, elimine la copia<br>simultánea por completo. |
|                                                                                                    | Este problema se<br>produce al implantar<br>varios discos virtuales<br>iSCSI en un volumen<br>que cuenta con una<br>copia simultánea del<br>volumen. Cuando<br>elimina una<br>instantánea iSCSI<br>presente en este<br>volumen, la<br>instantánea no se<br>elimina y aparece otra<br>copia de la<br>instantánea de otros<br>discos virtuales iSCSI<br>en la lista.                                                                 |                                                                                                    |

Tabla 1-4. Problemas de administración (continuación)

| <b>Problema</b>                                                                                                    | <b>Descripción</b>                                                                                                    | <b>Solución</b>                                                                                                    |
|----------------------------------------------------------------------------------------------------|----------------------------------------------------------------------------------------------------|----------------------------------------------------------------------------------------------------|
| Al intentar<br>expulsar un<br>nodo del<br>clúster se<br>produce un<br>error de la<br>CLI.                                                    | Tras ejecutar el<br>comando de la CLI<br>cluster node<br><nombre nodo=""><br/>/forcecleanup,<br/>el sistema muestra<br/>un error en el que se<br/>notifica que el<br/>intento ha fallado.</nombre> | Reinicie el sistema y ejecute el comando<br>de nuevo.                                                                                                    |
| Se produce<br>un error al<br>ampliar un<br>volumen<br>GPT (tabla<br>de parti-<br>ciones<br>GUID) en<br>soluciones<br>de puerta<br>de enlace. | Si amplía un<br>volumen GPT sin<br>actualizar el asis-<br>tente de administra-<br>ción de almacena-<br>miento y recursos<br>compartidos, la<br>ampliación del<br>volumen falla.                    | Para solucionar este problema, realice el<br>procedimiento siguiente:<br>1 Detenga el recurso compartido en el volumen<br>que se va a ampliar.<br><b>2</b> Elimine la partición del volumen desde<br>el asistente de administración de discos.<br>3 Vaya a Share and Storage Management<br>(Administración de almacenamiento y<br>recursos compartidos) $\rightarrow$ Volumes<br>(Volúmenes) y haga clic en Refresh<br>(Actualizar).<br>4 Convierta el volumen a GPT desde Disk<br>Management.<br>5 Formatee el nuevo volumen y asígnele una<br>letra de unidad desde Disk Management.<br><b>6</b> Actualice la consola de Share and Storage<br>Management. |
|                                                                                                    |                                                                                                    | Ahora puede ampliar el volumen.                                                                                                    |

Tabla 1-4. Problemas de administración (continuación)

| <b>Problema</b>                                                                                                    | <b>Descripción</b>                                                                                                    | <b>Solución</b>                                                                                                    |
|----------------------------------------------------------------------------------------------------|----------------------------------------------------------------------------------------------------|----------------------------------------------------------------------------------------------------|
| En las solu-<br>ciones de<br>puerta de<br>enlace, la<br>ampliación<br>máxima de<br>la matriz de<br>almacena-<br>miento<br>Dell   EMC<br>$AX150$ falla.                                                         | Tras crear un LUN o<br>un volumen de 2 TB<br>en una matriz de<br>almacenamiento<br>AX150 no particio-<br>nada, no se puede<br>ampliar al máximo.<br>Este problema se<br>produce cuando se<br>utiliza el asistente<br>de administración de<br>almacenamiento y<br>recursos compartidos. | • Amplíe el LUN desde Navisphere Manager.<br>· Amplíe el volumen desde Disk Management<br>o desde la utilidad DiskPart. |
| En las solu-<br>ciones de<br>puerta de<br>enlace, la<br>consola de<br>Storage<br>Manager<br>for SANs<br>muestra un<br>tamaño de<br>LUN incor-<br>recto cuando<br>el tamaño del<br>LUN es supe-<br>rior a 2 TB. | Los LUN que tienen<br>un tamaño superior a<br>2 TB se muestran con<br>un tamaño de 2 TB<br>en la consola de<br><b>Storage Manager</b><br>for SAN <sub>s</sub> .                                                                                                    | Se trata de un problema conocido.                                                                                       |

Tabla 1-4. Problemas de administración (continuación)

| <b>Problema</b>                                                                                              | <b>Descripción</b>                                                                                                    | <b>Solución</b>                                                              |
|----------------------------------------------------------------------------------------------------|----------------------------------------------------------------------------------------------------|------------------------------------------------------------------------------|
| En la solu-<br>ción de<br>puerta de<br>enlace, la<br>ampliación<br>al tamaño<br>máximo<br>de LUN<br>aumenta. | El tamaño máximo<br>inicial notificado de<br>un LUN se puede<br>ampliar en función<br>de los requisitos del<br>grupo de RAID al que<br>pertenece. El tamaño<br>máximo notificado<br>para la ampliación<br>del LUN aumenta<br>tras la operación de<br>ampliación en la<br>matriz de almacena-<br>miento debido a uno<br>o a ambos de los<br>factores siguientes: | Compruebe el tamaño máximo permitido<br>del LUN mediante Navisphere Manager. |
|                                                                                                    | • La API asigna una<br>zona de búfer<br>segura durante el<br>cálculo del tamaño<br>máximo del grupo<br>de RAID, debido a<br>la sobrecarga<br>requerida del 5-7%<br>del grupo de RAID.<br>• Se puede haber<br>creado un grupo de<br>RAID nuevo con<br>discos adicionales.                                                                                        |                                                                              |

Tabla 1-4. Problemas de administración (continuación)

| <b>Problema</b>                                                                                                    | <b>Descripción</b>                                                                                                    | <b>Solución</b>                                                                                    |
|----------------------------------------------------------------------------------------------------|----------------------------------------------------------------------------------------------------|----------------------------------------------------------------------------------------------------|
| En las solu-<br>ciones de<br>puerta de<br>enlace, el<br>tamaño de<br>ampliación<br>real del LUN<br>es menor que<br>el tamaño<br>solicitado. | Después de que el<br>mente, el tamaño<br>notificado del LUN<br>es menor que el<br>tamaño solicitado<br>desde el asistente de<br>administración de<br>almacenamiento y<br>recursos compartidos.                                                                                                    | Compruebe el tamaño máximo permitido<br>LUN se cree correcta- del LUN mediante Navisphere Manager. |
|                                                                                                    | La API asigna una<br>zona de búfer segura<br>durante el cálculo del<br>tamaño máximo del<br>LUN. El tamaño<br>máximo del LUN<br>también depende<br>del tipo de RAID.<br>La sobrecarga está<br>aproximadamente<br>entre el 5 y el 7% del<br>tamaño del LUN. Por<br>ejemplo, en un LUN<br>con un tamaño de<br>100 GB, se asignan<br>2 TB a la sobrecarga. |                                                                                                    |

Tabla 1-4. Problemas de administración (continuación)

## <span id="page-53-0"></span>Problemas de actualización

En la [tabla 1-5](#page-53-1) se proporciona una lista de problemas que pueden surgir durante una actualización, así como sus posibles soluciones.

| <b>Problema</b>                                                                                               | <b>Descripción</b>                                                                                                    | Solución                                                                                                    |
|----------------------------------------------------------------------------------------------------|----------------------------------------------------------------------------------------------------|----------------------------------------------------------------------------------------------------|
| Si el servidor<br>de seguridad<br>está activado<br>durante la<br>actualización,<br>puede causar<br>problemas. | Si el servidor de seguridad<br>de Windows está activado<br>durante la actualización de<br>Windows Unified Data<br>Storage Server 2003 Stan-<br>dard Edition a Windows<br>Unified Data Storage Server<br>2003 Enterprise Edition,<br>se produce un error en la<br>consola Microsoft iSCSI<br>Software Target. | Desactive el servidor de seguridad<br>antes de iniciar la actualización.                                                                                                    |
|                                                                                                    | Importación de Si no desasigna los LUN<br>discos virtuales ) de un sistema de forma<br>correcta antes de volver a<br>implementar un sistema<br>operativo, puede que los<br>LUN preexistentes no estén<br>disponibles en el nuevo<br>sistema operativo debido<br>a la reserva SCSI.                           | Debe borrar la reserva SCSI de los<br>discos virtuales manualmente.<br><b>NOTA:</b> Para obtener más información<br>sobre los comandos necesarios para<br>borrar la reserva SCSI en discos<br>virtuales, consulte el documento<br>Dell PowerVault MD3000 Storage<br>Manager - Guía CLI. |

<span id="page-53-1"></span>Tabla 1-5. Problemas de actualización

Tabla 1-5. Problemas de actualización (continuación)